# Les composantes d'une tablette / d'un smartphone

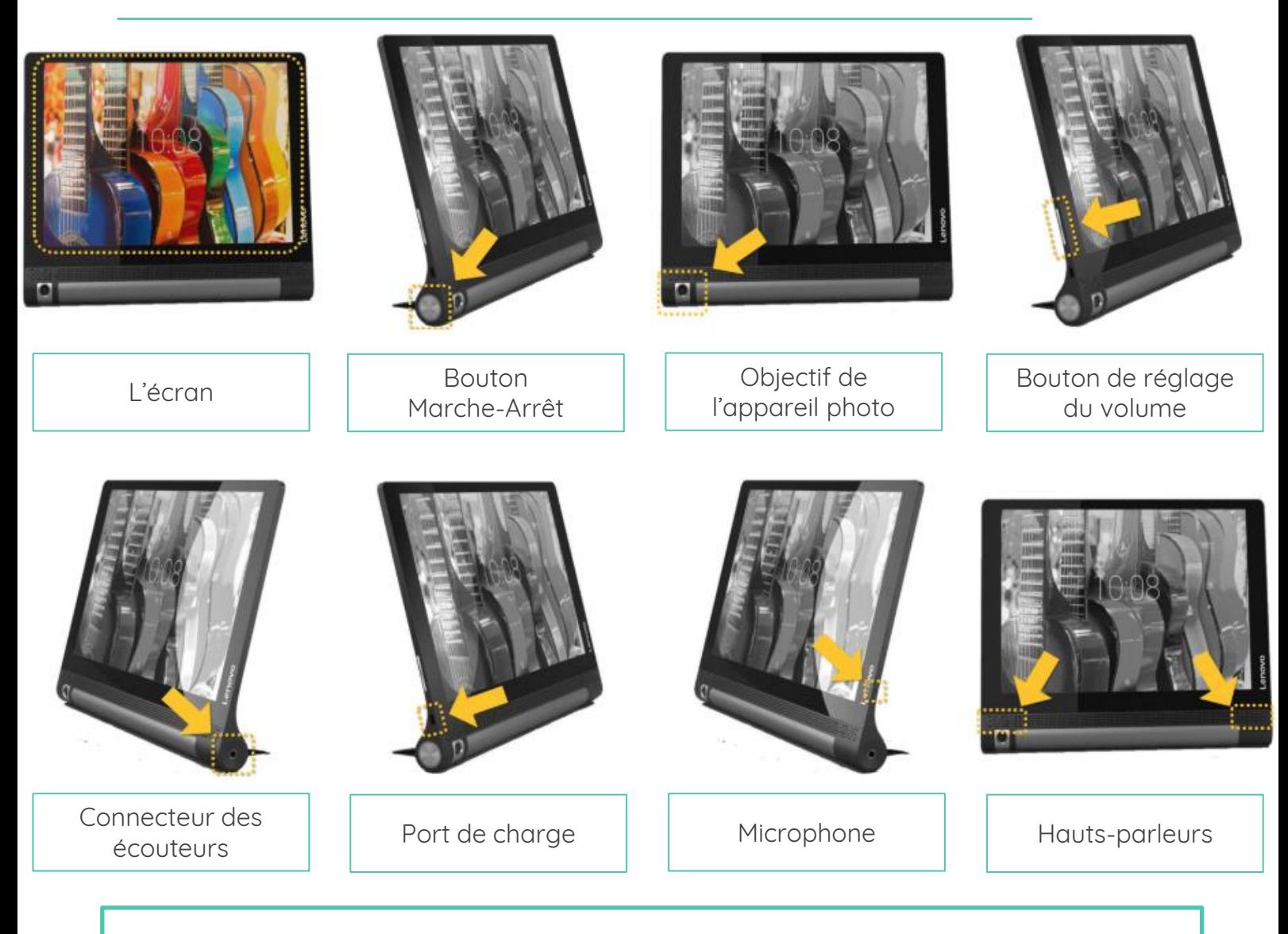

Ces éléments se retrouvent sur la plupart des tablettes et smartphones. Cependant, **leur emplacement varie** selon les modèles.

### Charger un appareil

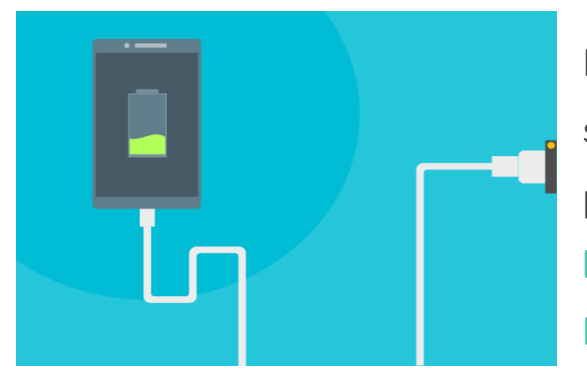

Pour fonctionner, un appareil a besoin qu'on **charge**  sa **batterie** avec de l'électricité. Une batterie chargée permet à l'appareil de fonctionner de **quelques heures à quelques jours**. Cette durée, appelée **l'autonomie**, dépend de l'utilisation de l'appareil.

#### Allumer un appareil

- **1.** Appuyez sur le bouton Marche-Arrêt jusqu'à ce que l'écran s'allume.
- **2.** Quand l'écran s'allume, cessez d'appuyer.
- **3.** Attendez quelques secondes pendant que l'appareil démarre.
- **4.** Votre appareil est allumé !

#### **Les autres fonctions du bouton Marche-Arrêt**

- **Mise en veille :** un appui **court** permet de mettre en veille l'appareil, c'est-à-dire d'éteindre l'écran. Pour "réveiller" l'appareil, il suffit de faire un nouvel appui court sur le même bouton.
- **Menu de démarrage :** un appui **de 3 à 5 secondes** permet d'ouvrir le **menu de démarrage**. Celui-ci permet d'**éteindre**  l'appareil et de le **redémarrer**.
- **Forcer le redémarrage :** En restant appuyé **plus de 5 secondes**  sur le bouton Marche-Arrêt, on **force l'appareil à s'arrêter**. Cette action n'est à utiliser qu'en **dernier recours**.

# Se repérer sur le bureau de la tablette / du smartphone

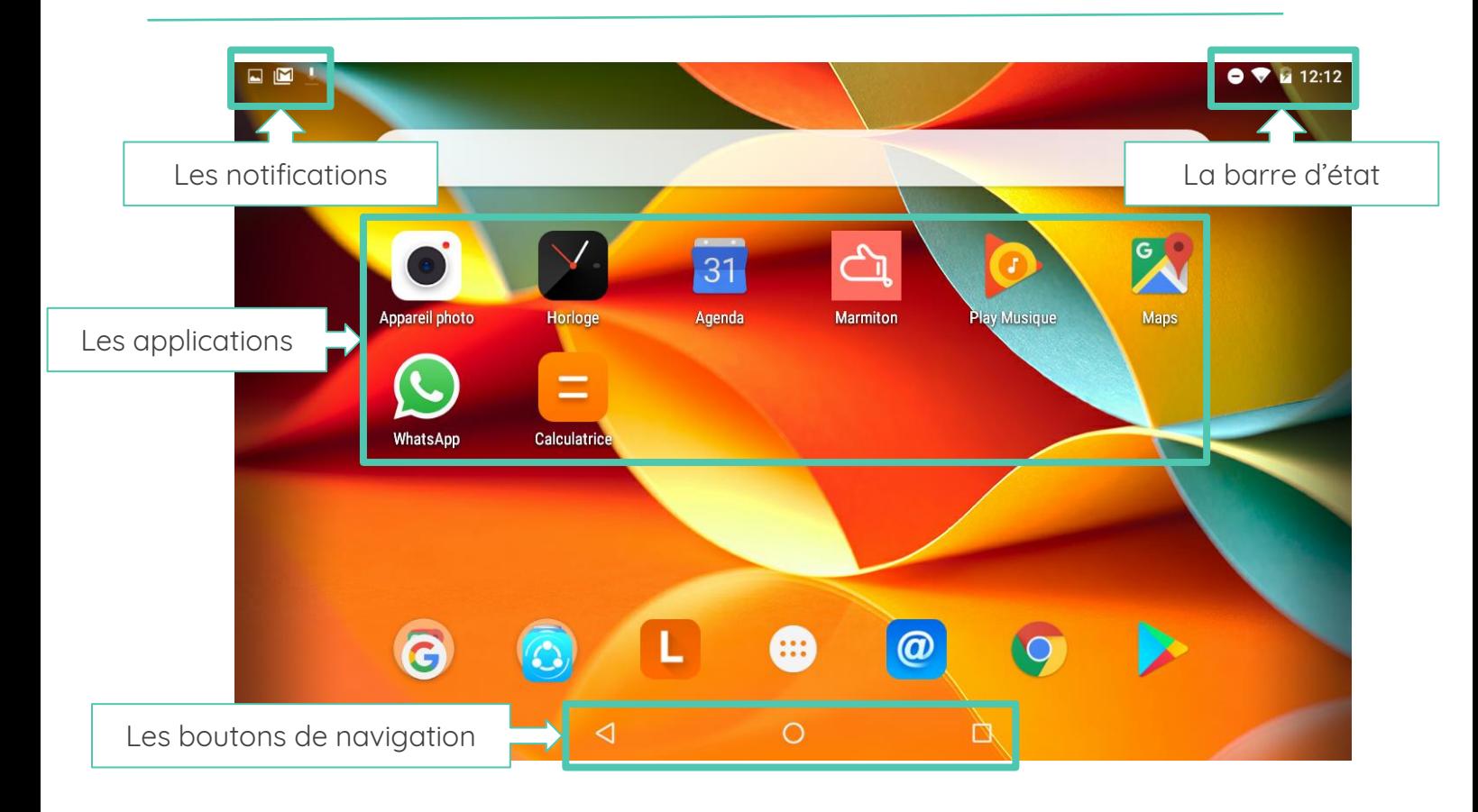

**Continuez à apprendre sur lesbonsclics.fr !**

# Les gestes de manipulation

Une **courte pression** sous l'écran permet d'ouvrir une application, choisir une option, sélectionner un emplacement, etc.

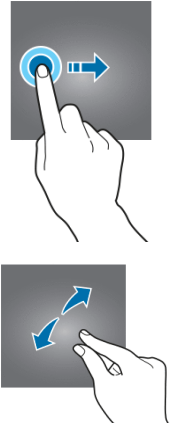

Faire glisser son doigt **horizontalement** permet de déverrouiller son écran, de naviguer sur son bureau, etc.

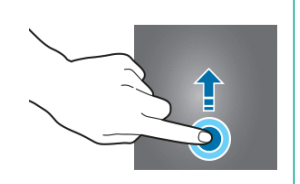

Faire glisser son doigt **verticalement** permet de descendre sur une page. On parle parfois de « scroller ».

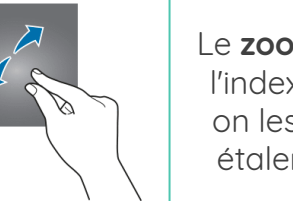

Le **zoom** : on pose le pouce et l'index joints sur l'écran, puis on les écarte - comme pour étaler un morceau de pâte.

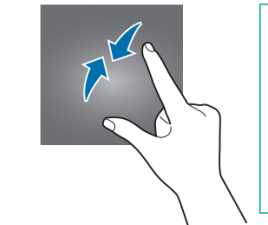

Le **dézoom** : le pouce et l'index sont posés éloignés l'un de l'autre, puis rapprochés comme pour pincer.

# Naviguer entre les applications

Les **boutons de navigation** se situent toujours en bas de l'écran. Ceux-ci servent à naviguer sur l'appareil, c'est-à-dire à passer d'une application à l'autre, revenir au bureau, fermer les applications, etc.

La bouton de **retour en arrière** permet d'annuler la dernière action ou de revenir à l'affichage précédent.

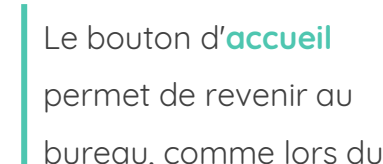

démarrage de l'appareil.

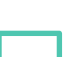

**applications** permet d'afficher toutes les applications ouvertes.

Le **bouton des** 

On trouve toujours ces trois boutons de navigation (sauf sur les iPhone), mais leur forme peut légèrement varier.

Utiliser le bouton des applications et faire glisser une application sur le côté

permet de **fermer cette application** !

Lorsqu'on clique sur une zone de texte, un **clavier virtuel** s'ouvre de manière automatique. C'est lui qui permettra d'**écrire avec l'appareil**.

#### **Clavier par défaut / Clavier primaire**

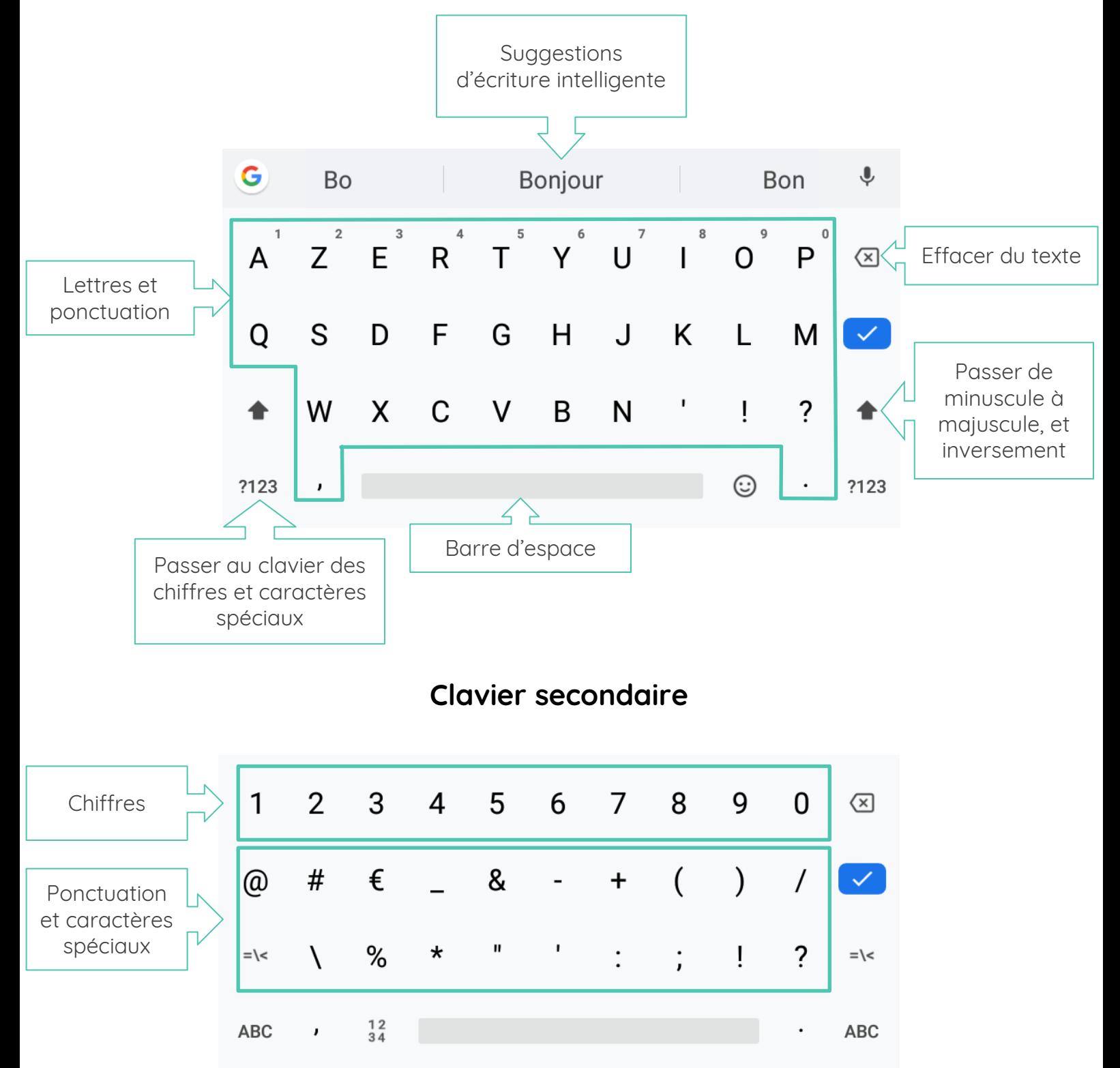

**Continuez à apprendre sur lesbonsclics.fr !**